## How to Post to the Region 6 WordPress Site

Open your browser and navigate to: <u>http://sites.ieee.org/r6/wp-admin</u>

Login using your Region 6 WordPress user and password. You should have received an email inviting you to create an account. If you need an account, contact Dave Butcher (dbutcher@ieee.org).

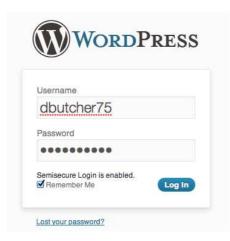

Once you have successfully authenticated with WordPress, you will be presented with the dashboard. On the left menu select "Posts."

| dbutcher75 - Visit Sit | te Add New • Comments                                                                  |                                                                                                    |                                                                                                    | Search                  |  |  |
|------------------------|----------------------------------------------------------------------------------------|----------------------------------------------------------------------------------------------------|----------------------------------------------------------------------------------------------------|-------------------------|--|--|
| 🟦 Dashboard 🔹          | IEEE Region 6                                                                          |                                                                                                    |                                                                                                    | Howdy, dbutcher75 v     |  |  |
| Home<br>My Sites       | Dashboard                                                                              |                                                                                                    |                                                                                                    | Screen Options * Help * |  |  |
| Posts                  | Anismet is almost ready. You must ent                                                  | er your Akismet API key for it to work.                                                             |                                                                                                    |                         |  |  |
| জু Media               |                                                                                        |                                                                                                    |                                                                                                    |                         |  |  |
| Comments               | Right Now                                                                              |                                                                                                    | QuickPress                                                                                                    |                         |  |  |
| 8 Profile              | Content                                                                                | Discussion                                                                                          | Title                                                                                                    |                         |  |  |
| Ti Tools               | 4 Posts<br>3 Pages                                                                     | 5 Comments<br>O Approved                                                                            | Upload/Insert 🔳 🔛 🔅                                                                                                    |                         |  |  |
| Contact                | 24 Categories                                                                          | O Pending                                                                                           | Content                                                                                                    |                         |  |  |
| Collapse menu          | 2 Tags<br>Theme IEEE Web Template - Conferen<br>Akismet blocks spam from getting to yo | -                                                                                                   | Tags Save Draft Reset                                                                                                    | 2<br>Publish            |  |  |
|                        | There are 5 comments in your span que<br>Storage Space<br>2000MB Space Allowed         |                                                                                                    | Recent Drafts There are no drafts at the moment                                                                                                    |                         |  |  |
|                        |                                                                                        | Biog Search so that when another biog links to<br>nd no incoming links yet. It's okay — there is no | WordPress Blog WordCamp SP Livestream! August 12, 2011 The annual WordPress conference, WordCamp San Francisco, starts in fewer than 8 hours. The sold out event – three full days of programming for bloggers, developers, theme designers, and professional WordPress users – will be shared with more than 1,000 sicket holders from near and far. If you are one of the many people who [] Best WordCamp Speakers' July 16, 2011 As we complete speaker selection for the annual WordPress conference (a.k.a. WordCamp San Francisco), if's clear that even though there were more than 200 speaker configuration and wordPress region were the another were more than 200 speaker configuration and wordPress and word the speaker were more than 200 speaker configuration and wordPress and word the speaker with even though there were more than 200 speaker configuration and wordPress and word the speaker with even though there were more than 200 speaker configuration and wordPress and wordPress and the speaker configuration and wordPress and the speaker with even though there were more than 200 speaker configuration and wordPress and the speaker with even though there were more than 200 speaker configuration and wordPress and the speaker with the press them configuration and the speaker configuration and the speaker configuration an |                         |  |  |

You will be presented with a list of all of your posts (if you have previously created posts). You can edit the previous posts here. To create a new post, click on the "Add New" button.

| Dashboard     | ③ IEEE Region 6                        |                               |                          |                                 |         | н      | owdy, dbutcher75 🔻      |
|---------------|----------------------------------------|-------------------------------|--------------------------|---------------------------------|---------|--------|-------------------------|
| Posts v       |                                        |                               |                          |                                 |         | Screen | Options v Help v        |
| dd New        | Akismet is almost ready. You mut       | st enter your Akismet API key | for it to work.          |                                 |         |        |                         |
| Media         |                                        |                               |                          |                                 |         |        |                         |
| Comments      | Mine (1)   All (4)   Published (4)   T | rash (3)                      |                          |                                 |         |        | Search Posts            |
| Profile       | Bulk Actions                           | Show all dates \$             | View all categories + Fi | lter                            |         |        | 1 item                  |
| Tools         | Title                                  |                               | Author                   | Categories                      | Tags    | φ      | Date                    |
| Contact       | Sections Congress 2011                 |                               | dbutcher75               | Conferences, Region<br>Meetings | No Tags | φ      | 2011/08/15<br>Published |
| Collapse menu | □ Title                                |                               | Author                   | Categories                      | Tags    | ÷      | Date                    |
|               | Bulk Actions C Apply                   |                               |                          |                                 |         |        | 1 tierr                 |

Create your post:

- 1. First you need a title. Type the title into the top text box.
- 2. Next type your post into the text area. Use the formatting buttons above the text area to format your text. Note: cutting and pasting formatted text (e.g. cut from Word) usually results in a mess. Cut plain text and then use the WordPress formatting buttons.
- 3. Choose one or more categories for your post. In my example, I have an article on the student paper contest. For my post, I checked the category, Students. Categories map to Region 6 activities, therefore it is likely that the category for your post will be your role within the region (e.g. Student Activities Chair = Students, PACE Chair = PACE). A list of categories is at the end of this document. If you feel we are missing a category, please contact Dave Butcher (dbutcher@ieee.org).
- 4. When everything looks good, hit the "Publish" button. If you find a mistake later, you can still edit your post from the "Posts" menu.

| dbutcher75 - Visit S | Site Add New * Comments                                                    | Search                                                                                                    |
|----------------------|----------------------------------------------------------------------------|----------------------------------------------------------------------------------------------------|
| Dashboard            | ③ IEEE Region 6                                                            | Howdy, dbutcher75 v                                                                                                    |
| Posts     All Posts  | Add New Post                                                               | Screen Options * Help *                                                                                                    |
| Add New              | Akismet is almost ready. You must enter your Aking it to work.             |                                                                                                    |
| g Media              | 1. Title                                                                   |                                                                                                    |
| Comments             | Student Paper Contest                                                      | Publish                                                                                                    |
| 8 Profile            | Permalink: http://sites.leee.org/r6/2011/08/17/student-paper-contest/ Edit | Save Draft Preview                                                                                                    |
| [] Tools             | Upload/Insert                                                              | Status: Draft Edit                                                                                                    |
| ) Contact            | B I ₩ U # # # # # # # # # # # # # # # # # #                                | Visibility: Public Edit                                                                                                    |
|                      | 2. Compose Post                                                            | Move to Trash Publish Categories                                                                                                    |
|                      | 3. Select Category                                                         | All Categories Most Used<br>Awards<br>Conferences<br>GOLD<br>Life Members<br>Membership<br>PACE<br>Pre-college<br>SPAC<br>SPAC<br>Wite<br>Region Meetings |
|                      | Path: p                                                                    | in region weetings                                                                                                    |
|                      | Word count: 25 Draft saved at 8:18:54 am.                                  | Post Tags                                                                                                    |

It is that simple to create posts in WordPress. If you would like to view your post after publishing, hit the "View Post" link at the top of the page after publishing.

| dbutcher75 - Visit Sit | e View Post Add New + Comments 🕥                                                                                                    | Search                                                                                                |
|------------------------|----------------------------------------------------------------------------------------------------|----------------------------------------------------------------------------------------------------|
| 🙆 Dashboard            | 🛞 IEEE Region 6                                                                                                    | Howdy, dbutcher75 v                                                                                   |
| Posts                  | Edit Post Add New                                                                                                    | Screen Options * Help *                                                                               |
| Add New                | Akismet is almost ready. You must enter your Akismet API key for it to work.                                                                               |                                                                                                    |
| ធ្វោ Media             |                                                                                                    |                                                                                                    |
| Comments               | Post published. View post                                                                                                    |                                                                                                    |
| 🖑 Profile              |                                                                                                    | n 11/1                                                                                                |
| Ti Tools               | Student Paper Contest                                                                                                    | Publish                                                                                               |
| Contact                | Permalink: http://sites.ieee.org/r6/2011/08/17/student-paper-contest/ Edit View Post Get Shortlink                                                         | Preview Changes                                                                                       |
| Collapse menu          | Upload/Insert 🗐 🔜 🗘 Visual HTML                                                                                                    | Status: Published Edit                                                                                |
|                        | B / ₩ U 등 등 등 등 을 을 줄 2 2 2 2 4 명 님 ♡ • A 00 8                                                                                                    | Visibility: Public Edit                                                                               |
|                        | We will be having the Region 6 student paper contest at the region meeting on August 19 in San Francisco. The meeting is at the<br>Marriott Marquis Hotel. | Move to Trash Update                                                                                  |
|                        |                                                                                                    | Categories                                                                                            |
|                        |                                                                                                    | All Categories Most Used                                                                              |
|                        |                                                                                                    | Students EEEE News Ecademship Director Secretary Treasurer No Category Ro Actriles Areas Central Area |

And here is my post:

| Region Meetings                                                                                                    | R6 Roster                      | Areas See                                                                                                   | tions R6 Virtua                                                          | I Community                                                                                                    |                                                                                                    |
|----------------------------------------------------------------------------------------------------|--------------------------------|----------------------------------------------------------------------------------------------------|--------------------------------------------------------------------------|----------------------------------------------------------------------------------------------------|----------------------------------------------------------------------------------------------------|
| (                                                                                                    |                                | iearch                                                                                                    |                                                                          |                                                                                                    | Follow: 🛐 📘 🧱 in   Share:                                                                                                    |
| View Region A<br>Select Category :<br>Recent Posts<br>Student Paper Conte<br>The Institute Online<br>designed<br>IEEE USA Awards De<br>Extended<br>Sections Congress 2<br>2011 Expense Report | est<br>- Re-<br>eadline<br>011 | Student R<br>We will be har<br>meeting is at<br>This entry wa<br>responses to<br>this entry.<br>Leave a Rep | the Marriott Marquis H<br>s posted on Wednesda<br>this entry through the | lent paper contest at the reg<br>lotel.<br>ay, August 17th, 2011 at 10:<br><b>RSS 2.0</b> feed. You can <b>lea</b> | gion meeting on August 19 in San Francisco. The<br>:42 am and is filed under <b>Students</b> . You can follow any<br>we a response, or trackback from your own site. <b>Edit</b> |

## Appendix: Region 6 Categories

**IEEE News – General IEEE News** Leadership – Grouping for R6 Officers Director – Director posts Secretary – Secretary posts Treasurer – Treasurer posts R6 Activities – Grouping for all Region 6 activity chairs Areas – Grouping for area chairs Central Area - News for the R6 Central Area Northeast Area – News for the R6 Northeast Area Northwest Area – News for the R6 Northwest Area Southern Area - News for the R6 Southern Area Southwest Area – News for the R6 Southwest Area Awards – News about awards Conferences – News about R6 conferences GOLD - News about GOLD Life Members – News for Life Members Membership - News from the MD chair PACE - News from the PACE chair Pre-college – News about pre-college education